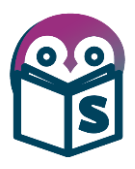

Funciones básicas de Odoo

## **Cargar los datos de la compañía**

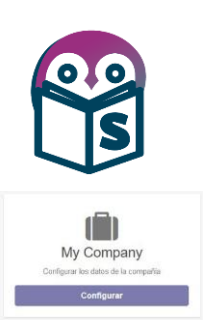

## 2.9 Configurar la información de la empresa

Ya cargamos un cliente y un producto. Sin embargo, antes de poder cargar un pedido de ventas, todavía tenemos trabajo que hacer configurando nuestra empresa (Compañía).

Actualmente Odoo ni siquiera sabe el nombre de nuestra empresa y por defecto ha usado My Company como nombre.

Podemos encontrar la información de la empresa eligiendo la opción Ajustes del menú principal y luego el botón configurar del acceso que se encuentra en el tablero de Ajustes.

Otra forma de acceder al mismo formulario es siguiendo el siguiente camino: Ajustes (del menú principal) / Usuarios y Compañías / Compañias.

La siguiente captura de pantalla muestra el formulario de información de la empresa con información para nuestro caso de estudio:

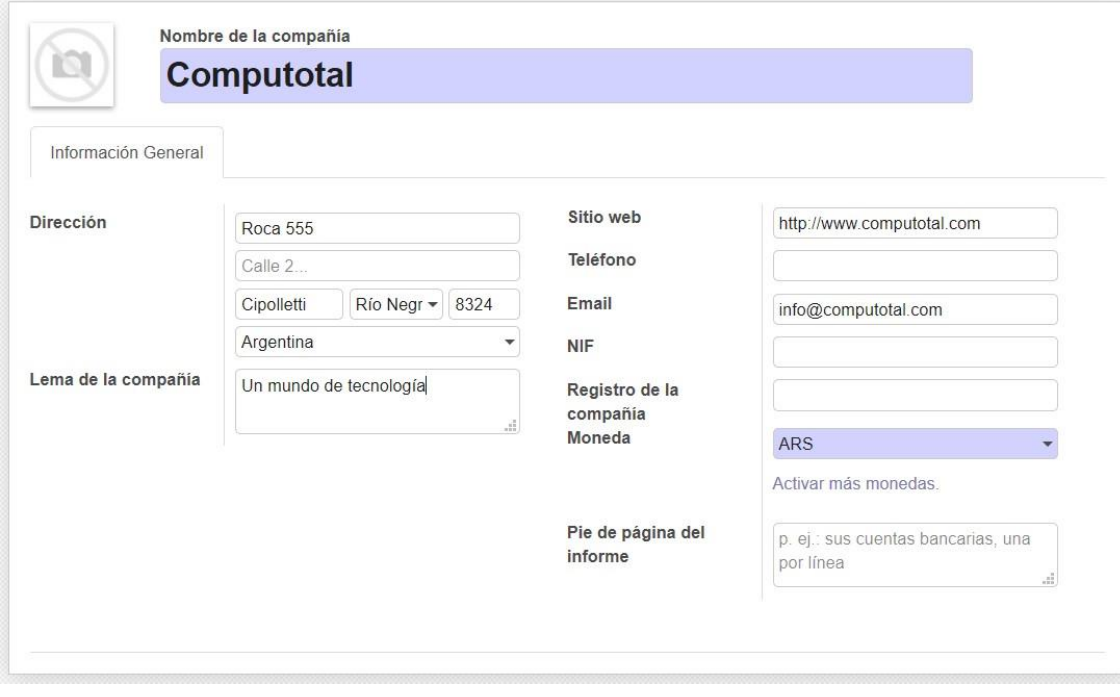

Aquí hemos informado el nombre de la empresa, la dirección completa, el lema, sitio web y el email.

La moneda se informó por defecto en pesos Argentinos (ARS) ya que cuando configuramos la base de datos indicamos como país Argentina.

También podemos asignar un logo haciendo clic en el icono con la camarita de fotos (Arriba a la izquierda).

## 2.9.1 Guardar la información de la empresa

Hacemos clic en guardar para actualizar la información de la empresa y ya quedamos listos para cargar nuestro primer pedido.